**Selamat datang di Portal Elearning Universitas Muhammadiyah Jakarta, Perawatan server dilakukan setiap Pukul 23:00:0**

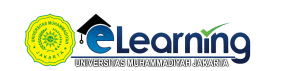

### KOMUNIKASI POLITIK 2020 GENAP |JUMAT, 18.30-20:30

[Dasbor](https://elearning.umj.ac.id/my/) / [Kursus](https://elearning.umj.ac.id/course/index.php) / [Komunikasi Politik 2020 GENAP |Jumat, 18.30-20:30](https://elearning.umj.ac.id/course/view.php?id=7550)

Matikan Mode Ubah Ubah  $\bigoplus$  [Pengumuman](https://elearning.umj.ac.id/mod/forum/view.php?id=109335)  $\bigotimes$  $\bigoplus$  <u>[Daftar Hadir Mahasiswa](https://elearning.umj.ac.id/mod/attendance/view.php?id=109336)</u>  $\bullet$ Untuk Mahasiswa : Mahasiswa Wajib Mengisi Daftar Hadir sebagai Bukti Mengikuti Perkuliahan. Pengisian Daftar Hadir wajib dilakukan oleh setiap mahasiswa. Kehadiran Mahasiswa dibawah 75% tidak diperkenankan untuk mengikuti Ujian Akhir Semester (UAS) Waktu presensi dilakukan sesuai Jadwal Perkuliahan. Di luar waktu tersebut, mahasiwa dianggap tidak mengikuti perkuliahan Mark as done

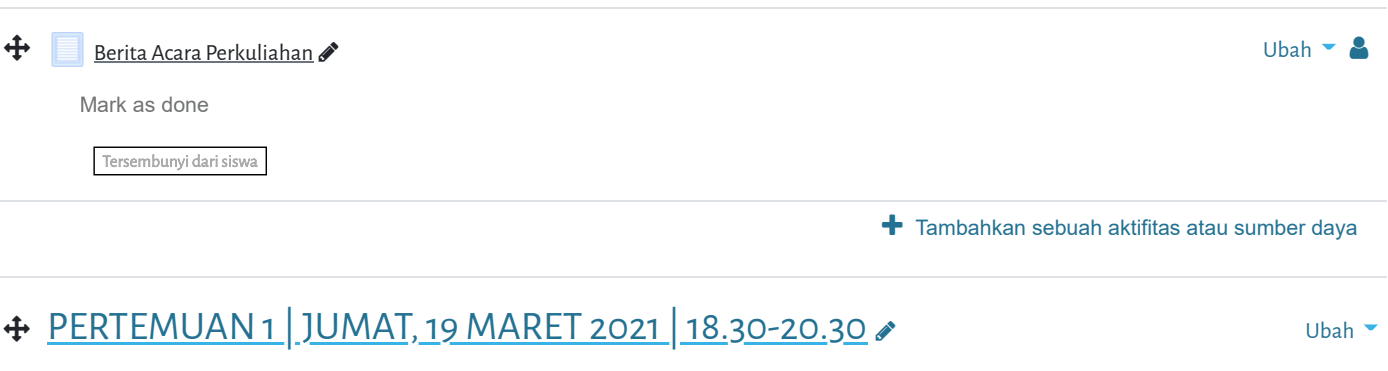

<sup>+</sup> Tambahkan sebuah aktifitas atau sumber daya  $\bigoplus$  [Video Conference](https://elearning.umj.ac.id/mod/url/view.php?id=109338)  $\bigotimes$ Sebelum memulai [Video Conference](https://elearning.umj.ac.id/mod/url/view.php?id=107374) pastikan anda sudah mengisi Daftar Hadir yang ada di atas Mark as done + <mark>/a</mark> <u>Desain Perkuliahan</u> ♪ Ubah → Ubah → Ubah → Ubah → Ubah → Ubah → Ubah → Ubah → Ubah → Ubah → Ubah → Ubah → U Mark as done  $\bigoplus$  [Materi-1 Pengantar Komunikasi Politik](https://elearning.umj.ac.id/mod/resource/view.php?id=109590)  $\bigcirc$ Mark as done

# [PERTEMUAN 2 | JUMAT, 26 MARET 2021 | 18.30-20.30](https://elearning.umj.ac.id/course/view.php?id=7550§ion=2)

÷

Ö.,

[Selamat datang](https://elearning.umj.ac.id/mod/url/view.php?id=112417) di Portal Elearning Universitas Muhammadiyah Jakarta, Perawatan server dilakukan setiap Pukul 23:00:0

Mark as done

Sebelum memulai [Video Conference](https://elearning.umj.ac.id/mod/url/view.php?id=107374) pastikan anda sudah mengisi Daftar Hadir yang ada di atas

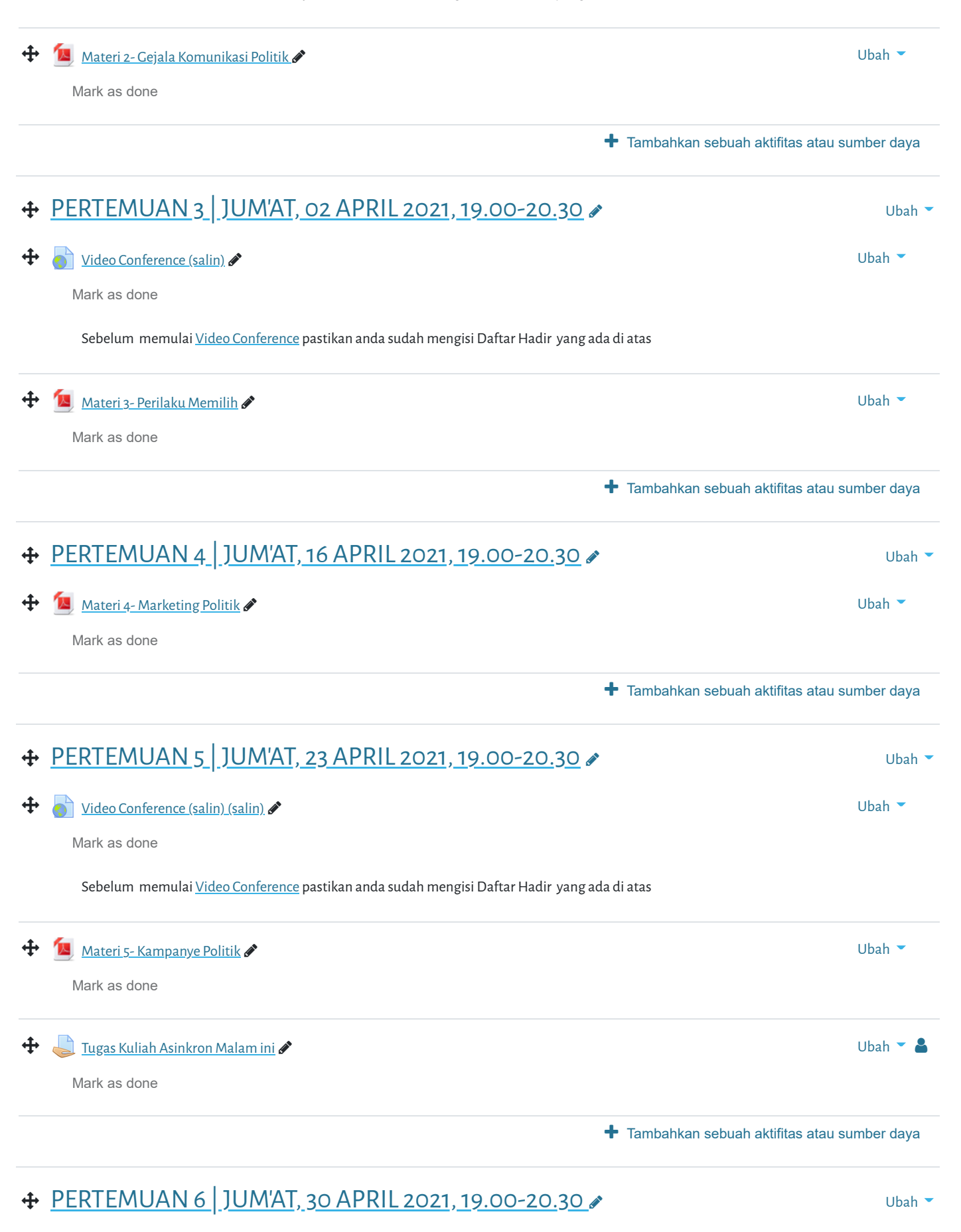

 $\bigoplus$  [Video Conference](https://elearning.umj.ac.id/mod/url/view.php?id=123270)  $\bigotimes$ 

Sebelum memulai [Video Conference](https://elearning.umj.ac.id/mod/url/view.php?id=107374) pastikan anda sudah mengisi Daftar Hadir yang ada di atas

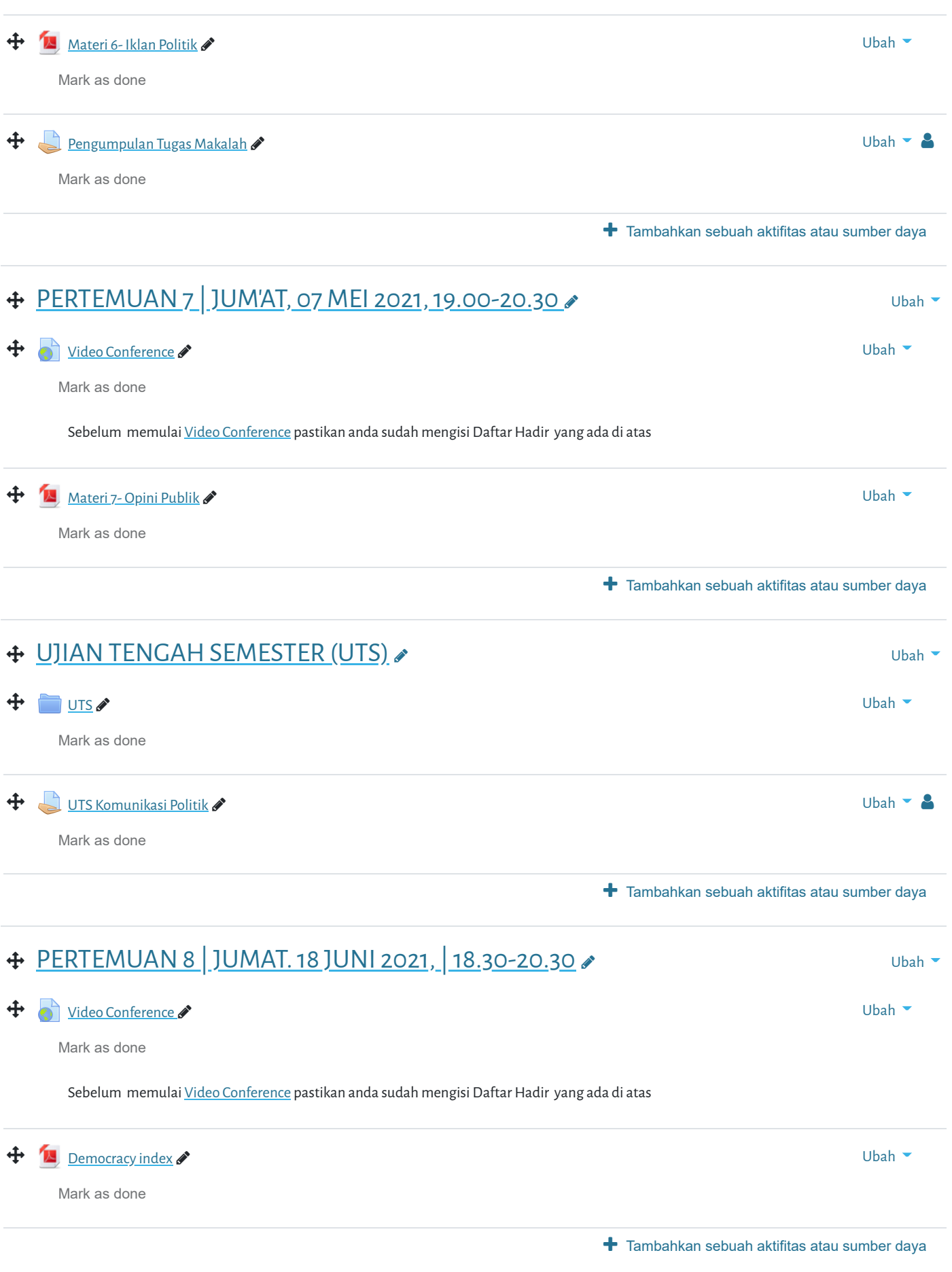

## [PERTEMUAN 9 | JUMAT. 2 JULI 2021, | 18.30-20.30](https://elearning.umj.ac.id/course/view.php?id=7550§ion=10)

 [PERTEMUAN 10 | JUMAT, 16 JULI 2021, | 18.30-20.30](https://elearning.umj.ac.id/course/view.php?id=7550§ion=11)  [PERTEMUAN 11 | JUMAT, 23 JULI 2021, | 18.30-20.30](https://elearning.umj.ac.id/course/view.php?id=7550§ion=12)  [PERTEMUAN 12 | JUMAT, 30 JULI 2021, | 18.30-20.30](https://elearning.umj.ac.id/course/view.php?id=7550§ion=13)  [PERTEMUAN 13 | SABTU, 31 JULI 2021, | 10.00-12.00](https://elearning.umj.ac.id/course/view.php?id=7550§ion=14) [PERTEMUAN 14 | SENIN, 02 AGUSTUS 2021, | 18.30-20.30](https://elearning.umj.ac.id/course/view.php?id=7550§ion=15) [UJIAN AKHIR SEMESTER \(UAS\)](https://elearning.umj.ac.id/course/view.php?id=7550§ion=16)  $\bigstar$  Tambahkan sebuah aktifitas atau sumber dava **+** Tambahkan sebuah aktifitas atau sumber daya <sup>+</sup> Tambahkan sebuah aktifitas atau sumber daya **+** Tambahkan sebuah aktifitas atau sumber daya  $\bigstar$  Tambahkan sebuah aktifitas atau sumber daya **+** Tambahkan sebuah aktifitas atau sumber daya **[Video Conference](https://elearning.umj.ac.id/mod/url/view.php?id=133672)** Sebelum memulai [Video Conference](https://elearning.umj.ac.id/mod/url/view.php?id=107374) pastikan anda sudah mengisi Daftar Hadir yang ada di atas Ubah **Selamat datang di Portal Elearning Universitas Muhammadiyah Jakarta, Perawatan server dilakukan setiap Pukul 23:00:0**Mark as done Ubah  $\bigoplus$  [Video Conference](https://elearning.umj.ac.id/mod/url/view.php?id=137277)  $\bigotimes$ Sebelum memulai [Video Conference](https://elearning.umj.ac.id/mod/url/view.php?id=107374) pastikan anda sudah mengisi Daftar Hadir yang ada di atas Mark as done Ubah  $\bigoplus$  [Video Conference](https://elearning.umj.ac.id/mod/url/view.php?id=139899)  $\bigotimes$ Sebelum memulai [Video Conference](https://elearning.umj.ac.id/mod/url/view.php?id=107374) pastikan anda sudah mengisi Daftar Hadir yang ada di atas Mark as done Ubah  $\bigoplus$  [Video Conference](https://elearning.umj.ac.id/mod/url/view.php?id=141200)  $\bigotimes$ Sebelum memulai [Video Conference](https://elearning.umj.ac.id/mod/url/view.php?id=107374) pastikan anda sudah mengisi Daftar Hadir yang ada di atas Mark as done Ubah  $\bigoplus$  [Video Conference](https://elearning.umj.ac.id/mod/url/view.php?id=141231)  $\bigotimes$ Sebelum memulai [Video Conference](https://elearning.umj.ac.id/mod/url/view.php?id=107374) pastikan anda sudah mengisi Daftar Hadir yang ada di atas Mark as done Ubah Ubah

[Selamat datang di Portal](https://elearning.umj.ac.id/mod/resource/view.php?id=141368) Elearning Universitas Muhammadiyah Jakarta, Perawatan server dilakukan setiap Pukul 23:00:**(** 

Mark as done

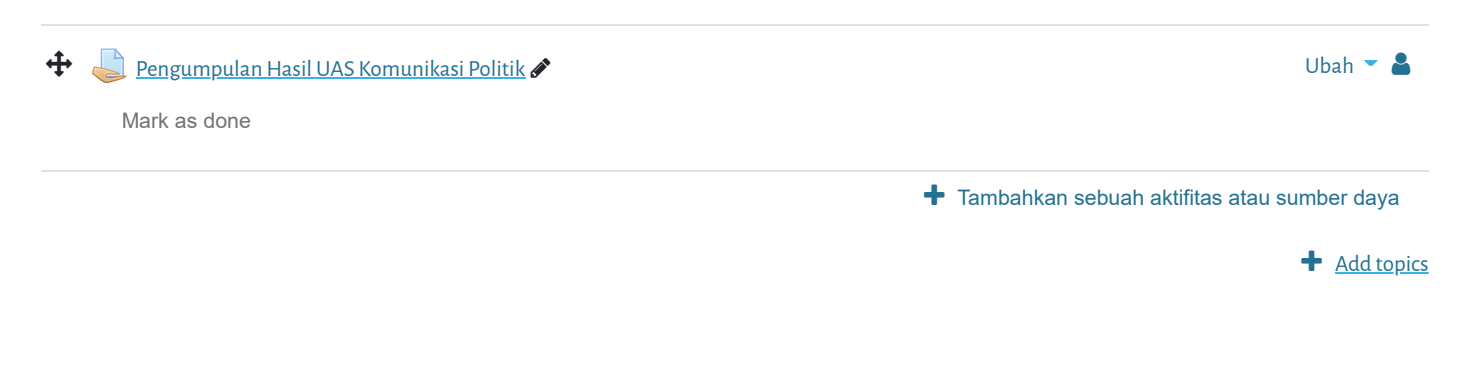

Elearning Universitas Muhammadiyah Jakarta

#### **PANDUAN**

[Dosen](https://elearning.umj.ac.id/course/view.php?id=29)

[Mahasiswa](https://elearning.umj.ac.id/course/view.php?id=24)

#### **QUICK LINKS**

[sikad](http://sikad.umj.ac.id/)

[ristek dikti](http://https//forlap.ristekdikti.go.id//)

[jurnal umj](http://jurnal.umj.ac.id/)

[repository umj](http://repository.umj.ac.id/)

#### **CONTACT US**

JL. K. H. Ahmad Dahlan Cirendeu Ciputat Tangerang

C Telepon: 021-7492862, 021-7401894

E-mail: [info@umj.ac.id](mailto:info@umj.ac.id)

 $\mathsf{y}$  G+  $\mathsf{p}$  f

Copyright © 2017 - Developed by [LMSACE.com](http://lmsace.com/). Powered by [Moodle](https://moodle.org/)

[Data retention summary](https://elearning.umj.ac.id/admin/tool/dataprivacy/summary.php) [Get the mobile app](https://download.moodle.org/mobile?version=2021051700.1&lang=id&iosappid=633359593&androidappid=com.moodle.moodlemobile)